## **ว่าด้วยเรื่องของ EGP กรณีการจ้างที่มีลักษณะจ่ายค่าจ้างในราคา**

## **ที่เท่ากันทุกเดือน**

อีกนิดเดียวครับใกล้จะเรียบร้อยแล้ว สู้สู้ ครับ **ชั้นที่ 6 ตรวจสอบหลักประกันสัญญาและจัดท าสัญญา** 1.เปิดเข้าระบบมาแล้วหาให้เห็นหน้าตาแบบนี้ครับ แล้วคลิก **"แถบ สี 3 แถบ"** ที่เห็นทางด้านท้าย

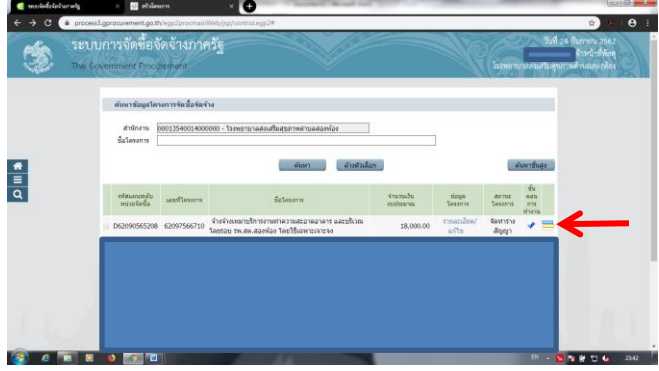

2.คลิก **"ตรวจสอบหลักประกันสัญญาและจัดท าสัญญา"**

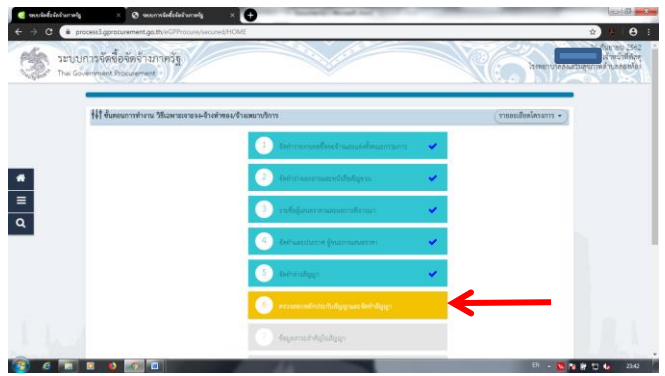

3.เข้ามาเจอแบบนี้เราก็คลิก **"ด าเนินการขั้นตอนต่อไป"** ระบบจะ

## ถามยืนยันคลิก **"ตกลง"**

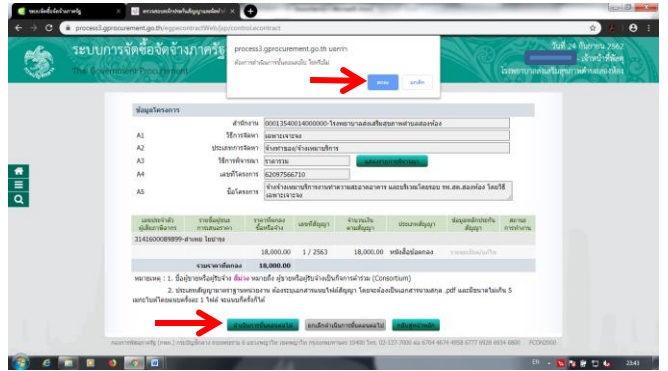

4.อุ้ย!!! อะไรกันนี่ ชั้นที่ 6 เสร็จแล้วหรอ 555 อย่าช้าครับไปต่อเลย ชั้นที่ 7 กำลังรอเราอยู่

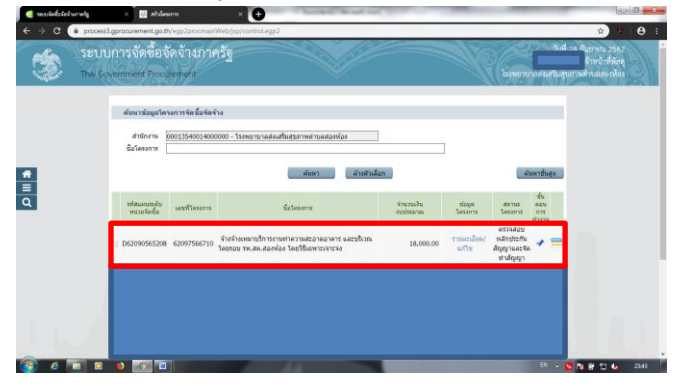